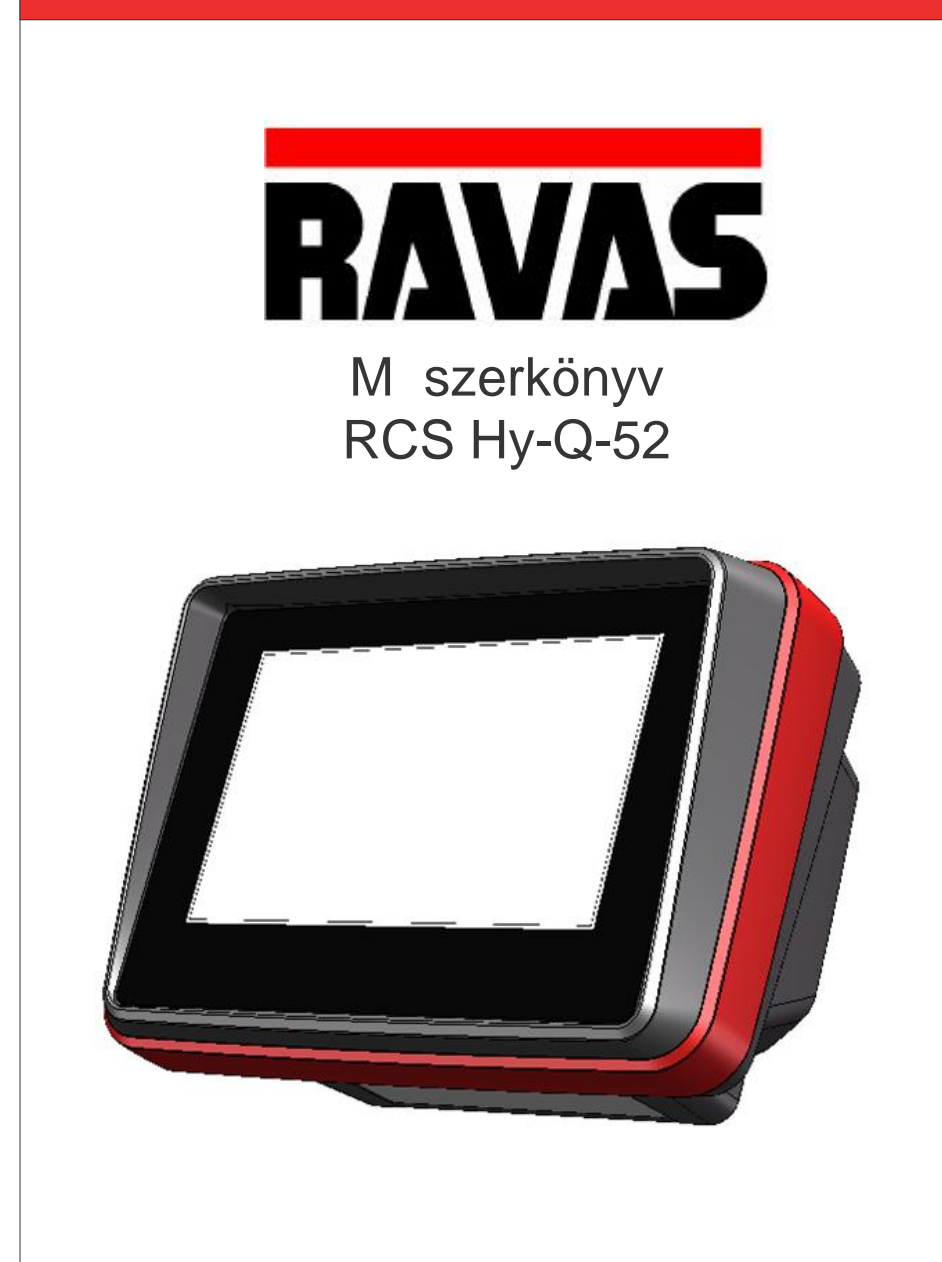

Rev. 201910517 Nyomtatási / gépelési hibák és modellváltozások lehet sége fenntartva.

A jöv beni tájékozódás érdekében kérem, tartsa meg a kezében tartott M szerkönyvet. Ha bármilyen kérdése van a garancia id tartamával és feltételeivel kapcsolatban, kérjük, lépjen kapcsolatba a forgalmazójával. Továbbá kiegészít termékek és szolgáltatásokért is, forduljon hozzánk.

A berendezés nem megfelel használatából, kezeléséb I, szétszereléséb I fakadó bármilyen a kezel t ért fizikai sérüléséért a gyártó és forgalmazó nem vállal felel sséget. A folyamatos fejlesztési politikánk fényében, az Ön által vásárolt termék néhány részletében változtatások fedezhet k fel szemben a m szerkönyvben leírtakkal. Ebb I adódóan, ez a m szerkönyv általános irányleveket ad a berendezés beüzemelését illet en. Minden jog fenntartva és a m szerkönyv részének vagy egészének sokszorosítása TILOS. A m szerkönyv minden óvintézkedésnek eleget tesz, viszont a gyártó nem vállal felel sséget semmilyen hibáért vagy azokból ered következményekért.

Szeretnénk tájékoztatni Önt arról, hogy ez a RAVAS termék 100% -ban újrahasznosítható.

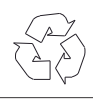

# **Tartalomjegyzék**

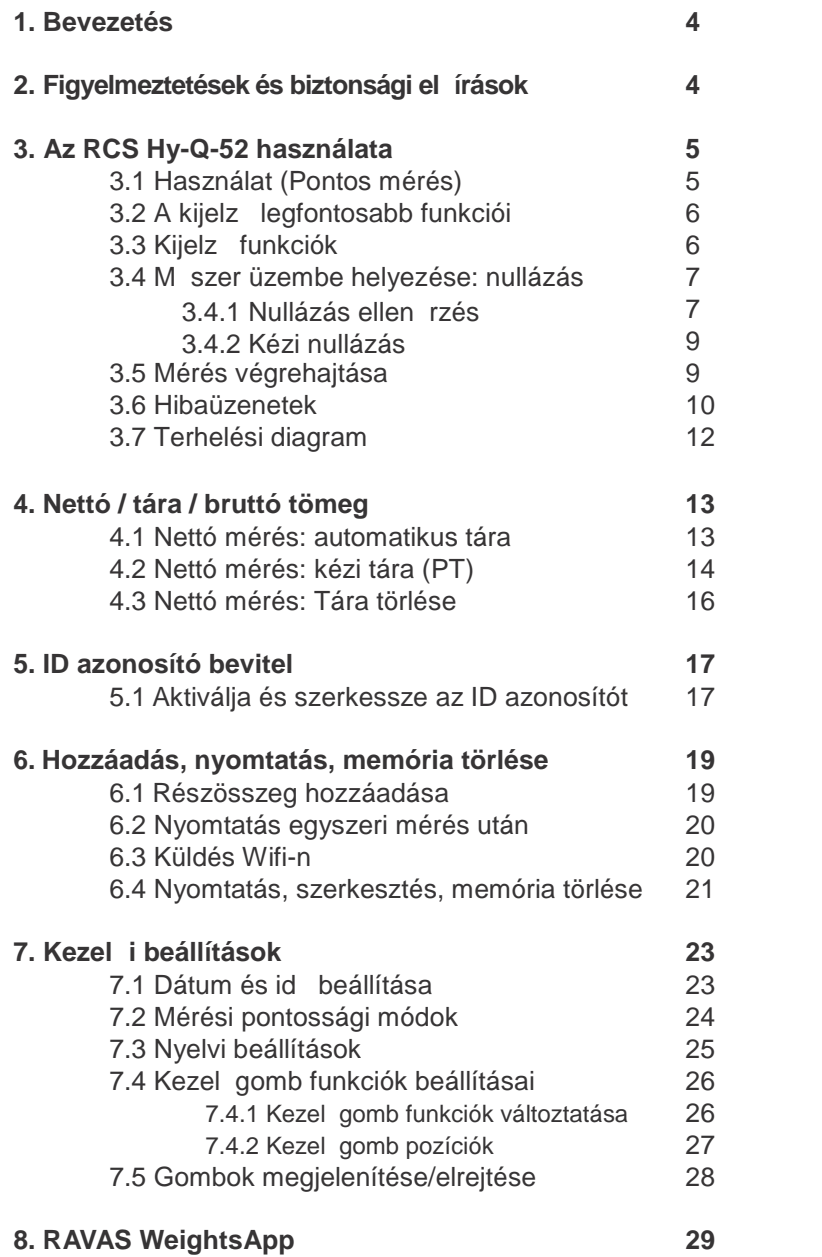

## **1. Bevezetés**

Jelen kézikönyv az RCS Hy-Q-52 típusú hidraulikus targoncamérleg kezelési utasításait tartalmazza. Kérjük olvassa el figyelmesen az itt leírtakat. A beszerelést végző személyt tájékoztatni kell a kézikönyv tartalmáról. Az utasításokat mindig pontosan kövesse. Tartsa száraz és biztonságos helyen.

Amennyiben új műszerkönyvre lenne szüksége azt jelezze a Ravas képviseletnek.

## **2. Figyelmeztetések és biztonsági előírások**

Az RCS Hy-Q-52 használatakor figyelmesen olvassa el a jelen kézikönyvben leírt utasításokat és útmutatásokat. Megfelel sorrendben végezze el a lépéseket. Ha az utasítások bármelyike nem világos, kérjük, forduljon a RAVAS képviseletéhez.

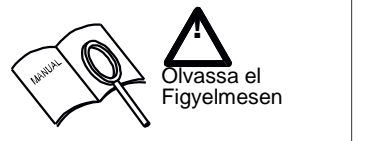

- A mérleg használatakor az anyagmozgatás munkavédelmi előírásai érvényesek;
- Ne végezzen mérlegelést, ha bármely személy, tárgy a közelben van, vagy a teher alatt tartózkodik;
- A rendszer bármilyen módosítását írásban kell jóváhagynia a beszállítónak/gyártónak;
- A vásárló kizárólagos felel ssége, hogy a saját alkalmazottait a megfelel használatra és karbantartásra felkészítse;
- Ne használja a készüléket kezelési ismeretek nélkül;
- Ellen rizze a mérleg pontosságát rendszeresen, hogy megakadályozza a hibás méréseket;
- Csak felhatalmazott kezel személy végezhet mérést a berendezéssel;
- Mindig kövesse a targonca üzemeltetési, karbantartási és javítási utasításait
- A RAVAS nem vállal felel sséget a helytelen terhelés vagy pontatlan mérleg miatt bekövetkez hibákért

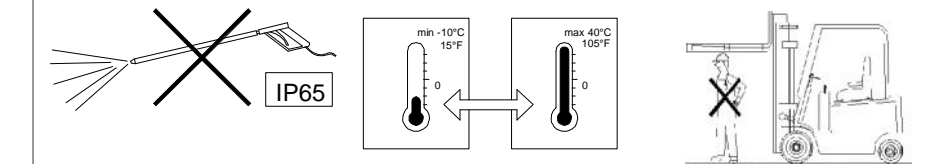

Ha további kérdései vannak a kézikönyv elolvasása után, akkor lépjen velünk kapcsolatba:

**PROMINENS Vállalkozó és Keresked Kft. 6800 Hódmezővásárhely, Dr. Rapcsák András u. 49. Tel.: 62/533-933 Mobil: 06-20-3939-583 web: www.mobilmerleg.hu email: info.prominens@invitel.hu**

## **3. Az RCS Hy-Q-52 használata**

### **3.1 Használat (pontos mérés)**

A pontos súlymérések érdekében mindig figyeljen a következ re:

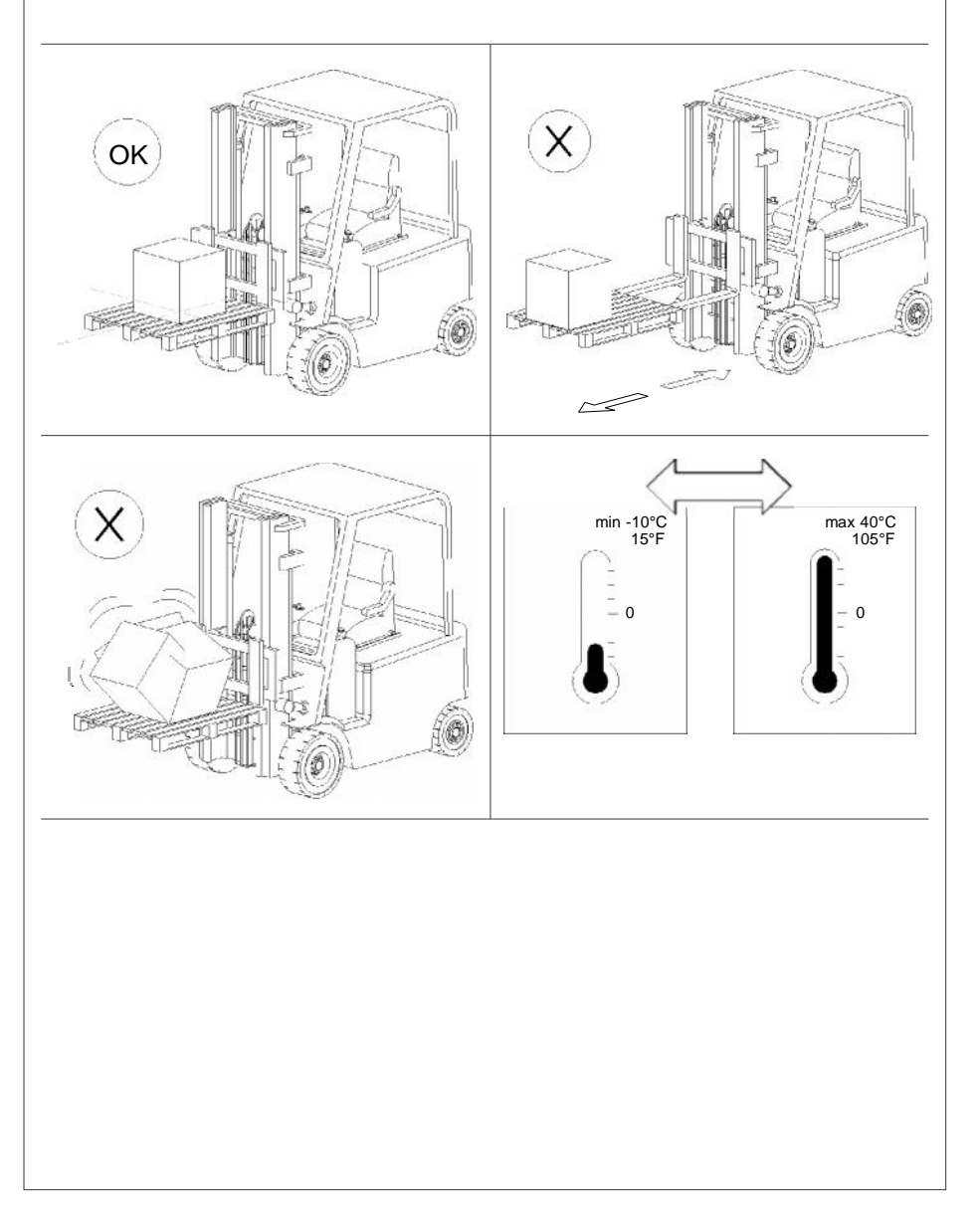

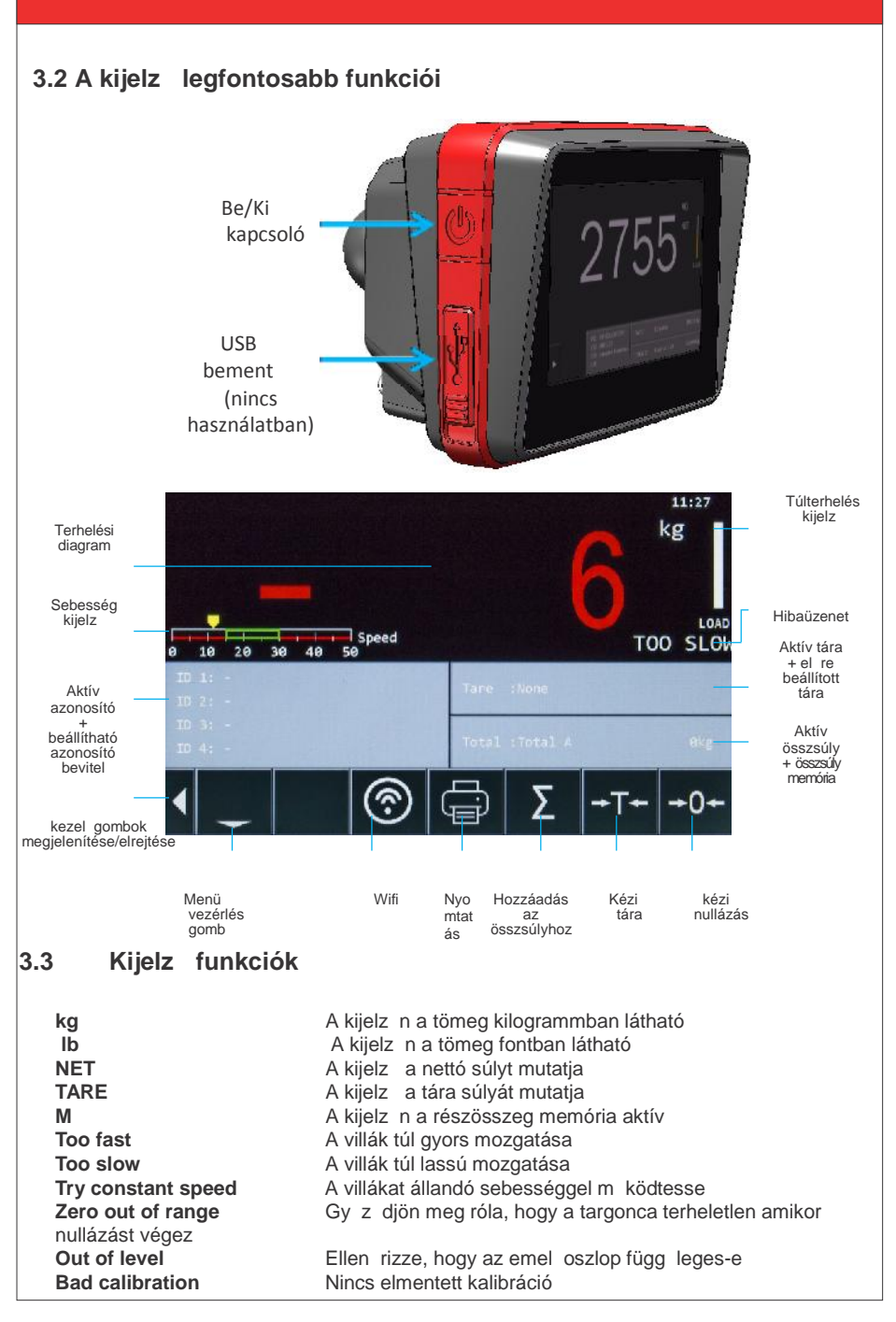

### **3.4 M** szer üzembe helyezése: nullázás mérés megkezdése el tt

A műszer bekapcsolásakor a kijelző nullázást kér.

A rendszer a nap folyamán automatikusan korrigálja a nulla értéket, így a mérleg megfelel pontossággal mér üzemi h mérsékleten is.

.<br>Amikor a targonca hidraulika olaja leh l nagyobb mérési hibák jelentkezhetnek, amit a rendszer automatikusan korrigál.

Ezen okból szükséges a bekapcsolást követ en nullázást végezni.

#### **3.4.1 Műszer bekapcsolását követően nullázás végrehajtása**

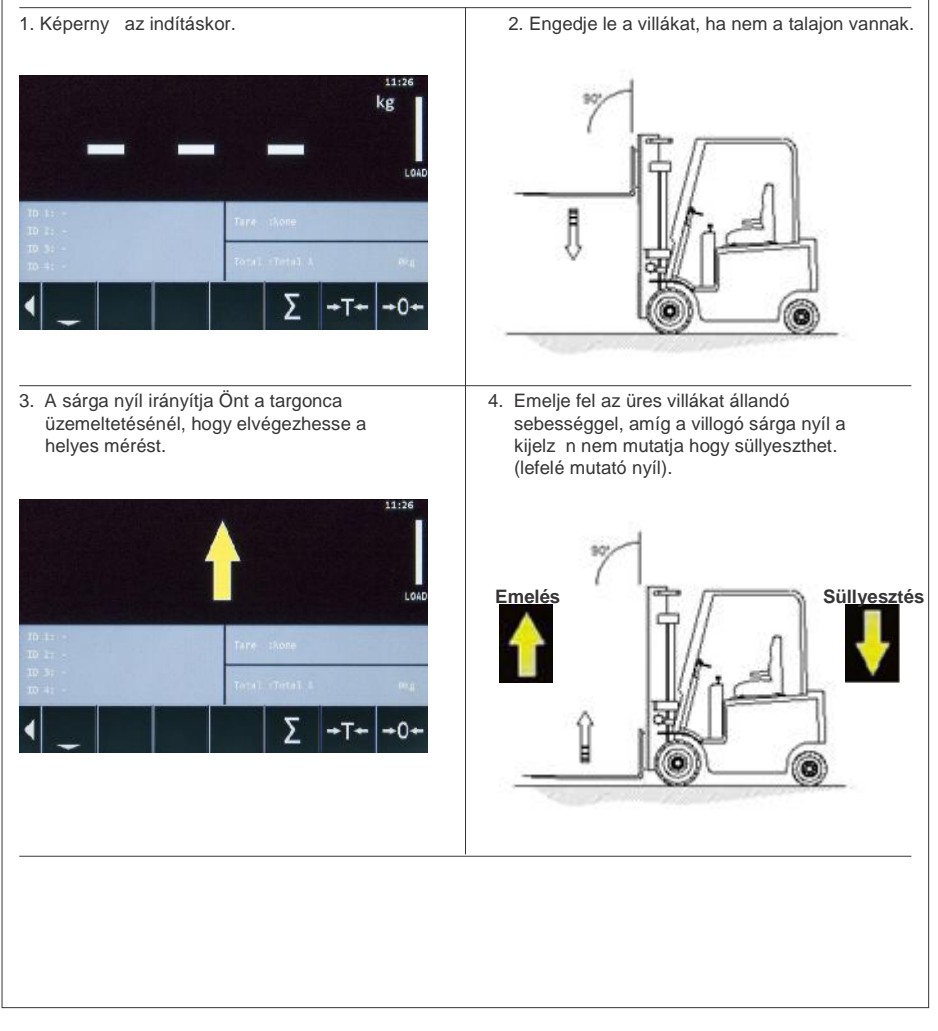

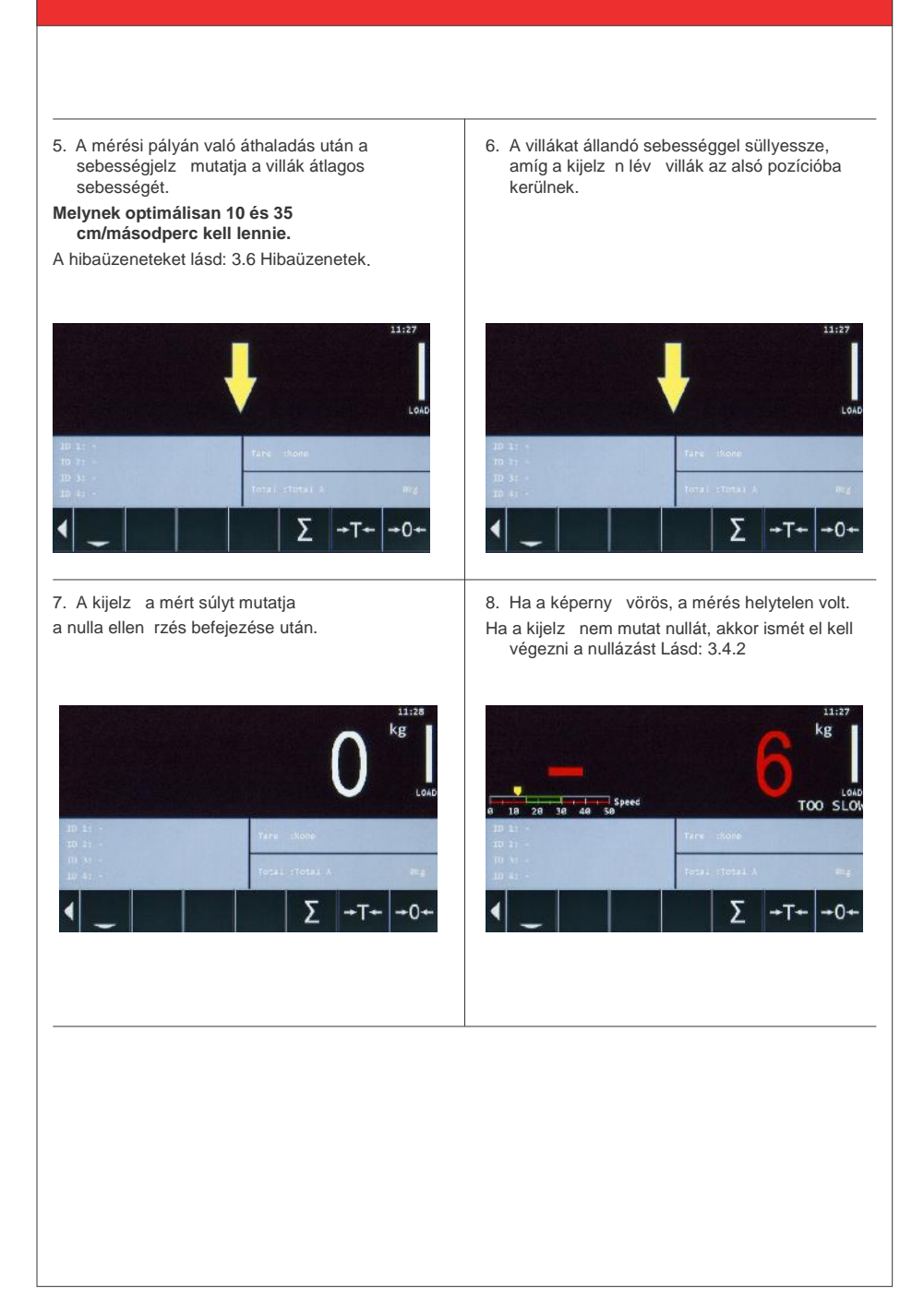

#### **3.4.2 Kézi nullázás**

A nullázás kézi beállításához kövesse az alábbiakat:

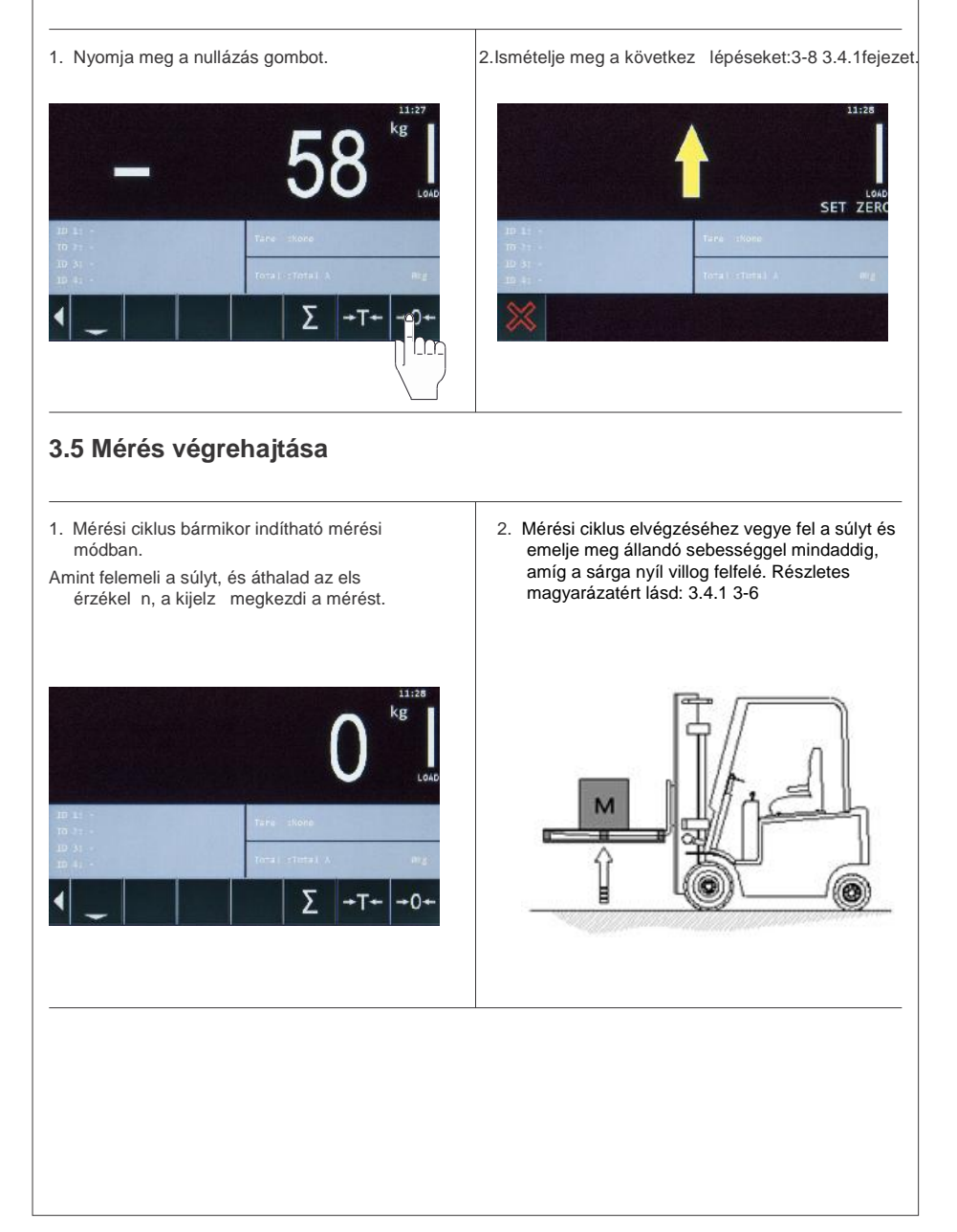

3. Ha a nyíl ellenkez irányba fordul, süllyessze a villákat egyenletes sebességgel, amíg a súly megjelenik a kijelz n.

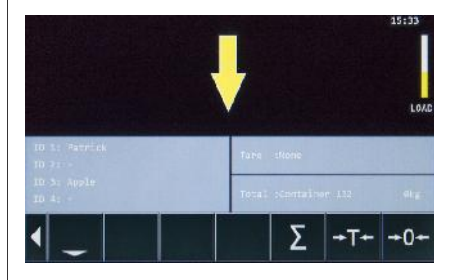

Ha a mérés helyesen történt, a kijelz n üzenet nélkül jelenik meg. A hibaüzenetek lásd: 3.6 fejezet Hibaüzenetek.

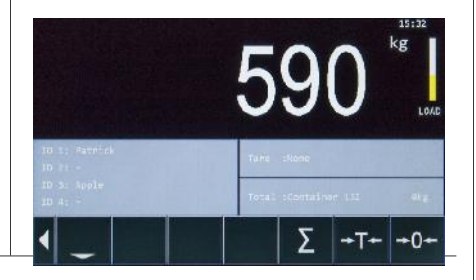

#### **3.6 Hibaüzenetek**

1. Hiba: Túl lassú - **Too slow**<br>Mozgassa a villákat gyorsabban. Mozgassa a villákat lassab Mozgassa a villákat gyorsabban. 2. Hiba: Túl gyors - **Too fast** Mozgassa a villákat lassabban. kg TOO SLO h ya ..<br>16  $20 \t30 \t40$  $\overline{\phantom{a}}$ طار ا -98 4. Hiba: **Out of level** 3. Hiba: **Try constant speed** Próbálja meg mozgatni a villákat állandó - Szintérzékel opcionális: Gy z djön meg róla, hogy az oszlop sebességge. függ leges 16+ kg kg TRY CONSTANT SPEED OUT OF LEVEL Σ ō  $0 -$ 

*Használati utasítás* – **RCS Hy-Q-52 10**

5. Helyes: **Oszlop pozició** Az oszlop függ leges 2 ° -os el re és hátra billentés alatt.

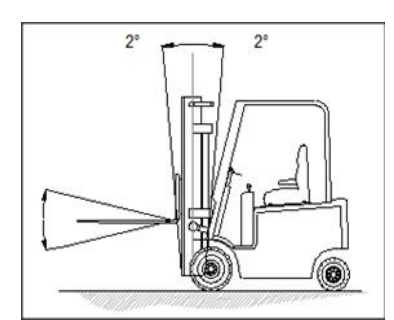

6. Hiba: **Out of level** Az emelőoszlop dőlése több mint 2 °.

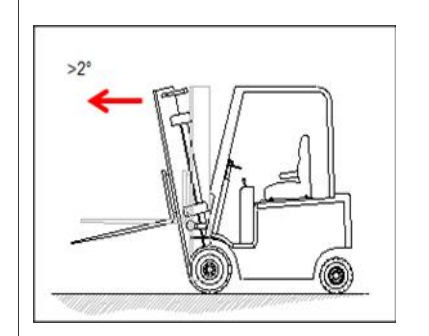

- 8. **Overload - Túlterhelés** A targonca túlterhelt az alábbi diagram szerint.
- korrekció legyen végezhet . Ellen rizze,<br>hogy a villák üresek-e. 12:31 kg  $\mathbf{M}$ Loan OUT OF ZERO RANGE

A nulla eltolás túl magas ahhoz, hogy nulla

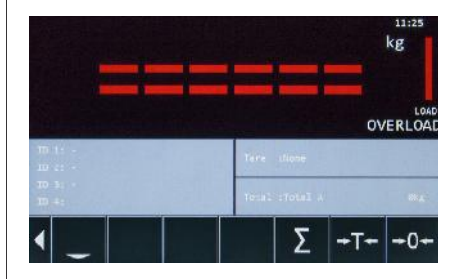

9. Rossz kalibráció. Nincs elmentett kalibráció.

7. Error: **Out of zero range**

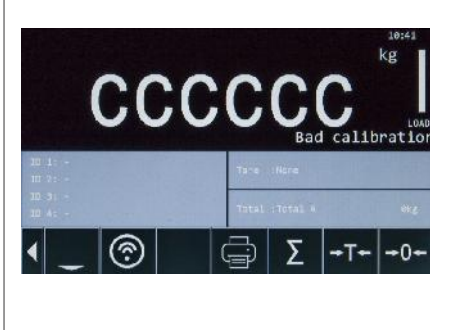

#### **3.7 Terhelési diagram**

Az alábbi sáv ad visszajelzést a valós idej terhelésr I, melyet az aktuális olajnyomásból kalkulál.

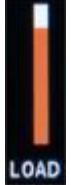

Nem kell elvégeznie a mérést ehhez a leolvasáshoz; Ez a funkció állandó visszajelzést ad az emelési helyzetr I. Figyelem! Ez a sáv csak a rakodást jelzi.

Zöld = biztonságos

Sárga = megközelíti a targonca maximális kapacitását

Piros = túlterhelés

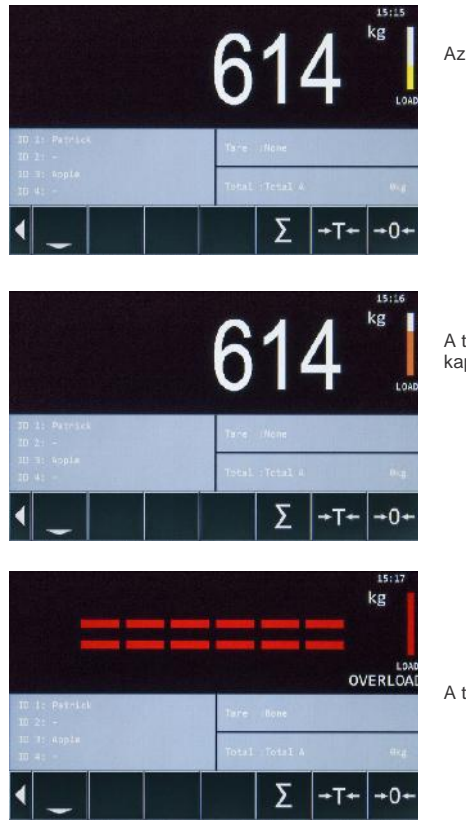

Az emelés biztonságos!

A targonca által emelt teher közelít az emelési kapacitáshoz!

A targonca túlterhelt!

## **4. Nettó / tára / bruttó tömeg**

*MAGYARÁZAT: Nettó (1) + Tára (2) = Bruttó (3)*

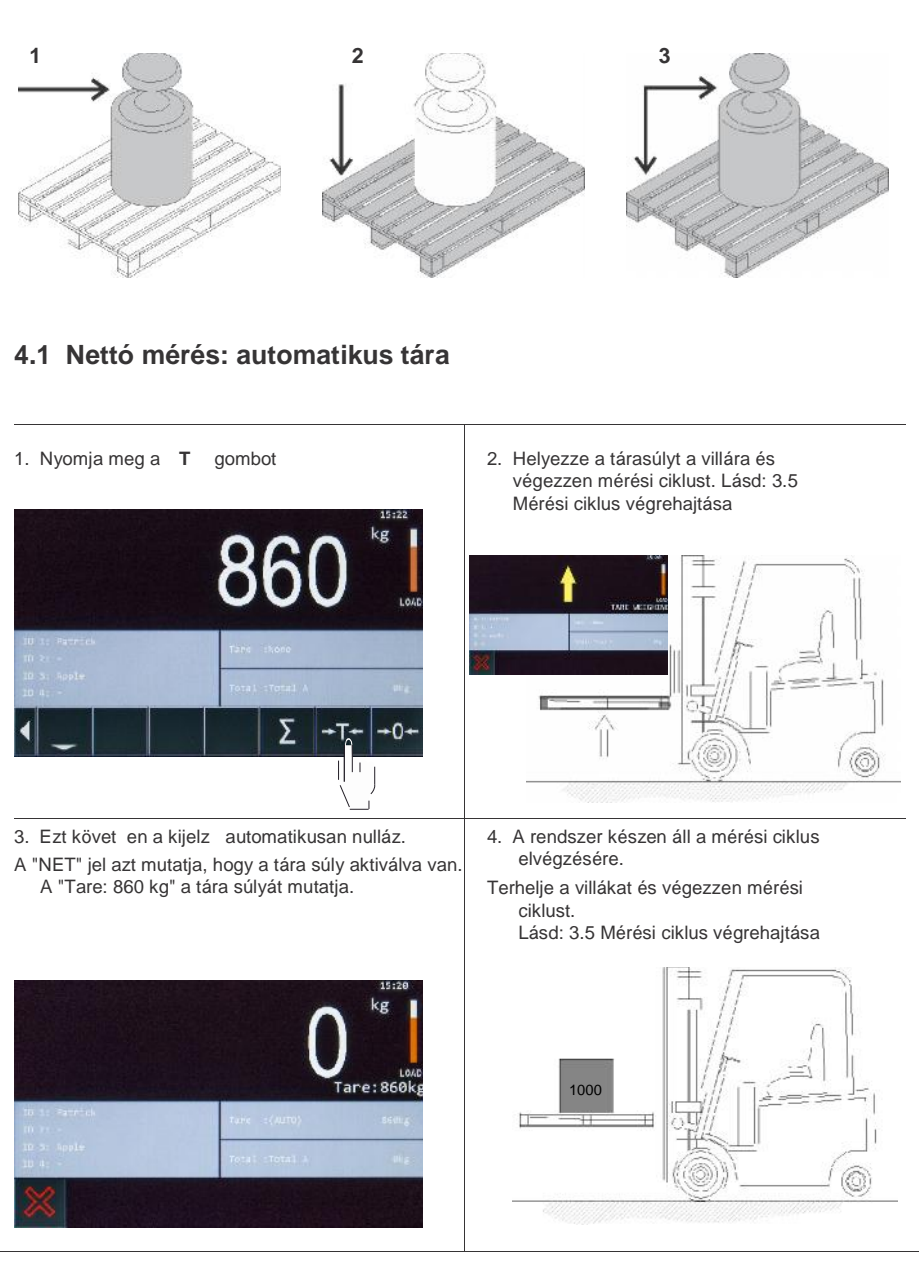

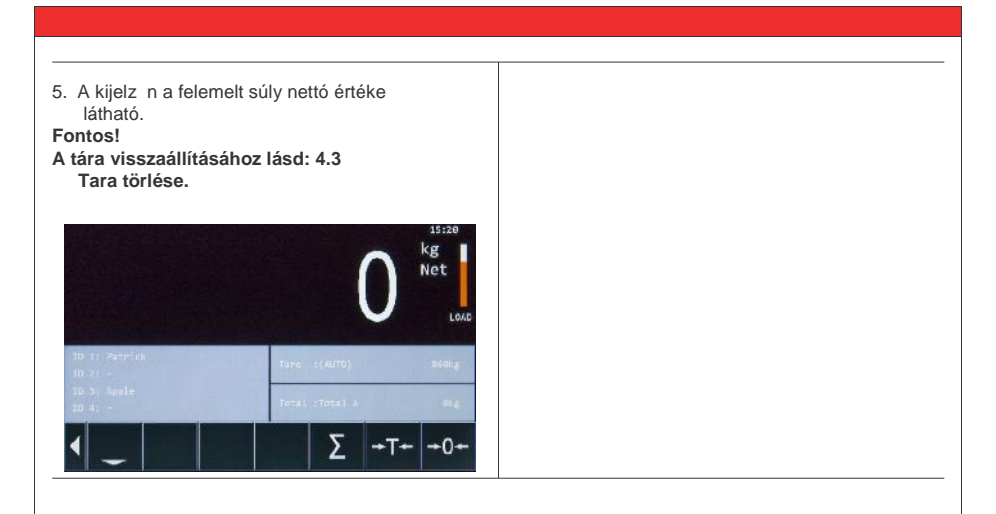

### **4.2 Nettó mérés: kézi tára (PT)**

1. Nyomja meg TARE (tára) mez t 2. Megjelenik egy felugró ablak. Válassza ki a

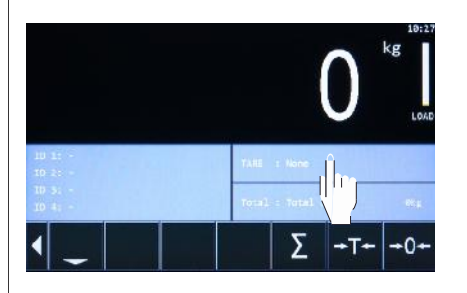

táraértéket.

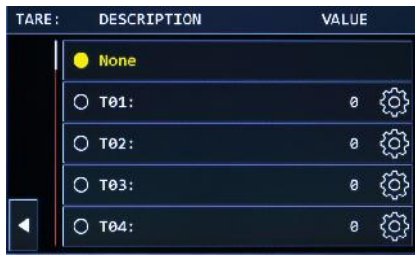

- 3. Ha a kiválasztott táraérték üres akkor lépjen bele az érték beállításához. Nyomjon Enter-t.
- 4. Adja meg az el re kiválasztott táraértéket.

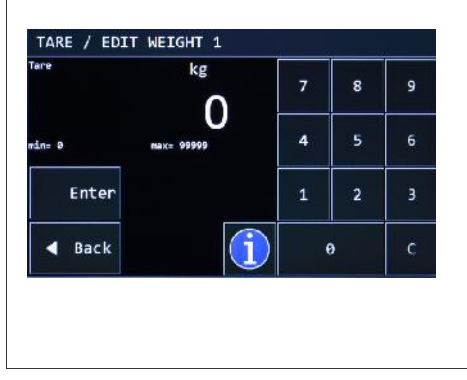

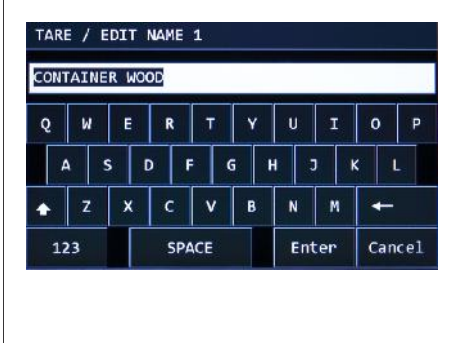

- 5. A "NET" kurzor azt mutatja, hogy a tára súly aktiválva van.
- 'Tare: Container wood 240kg mutatja a tára súlyát..

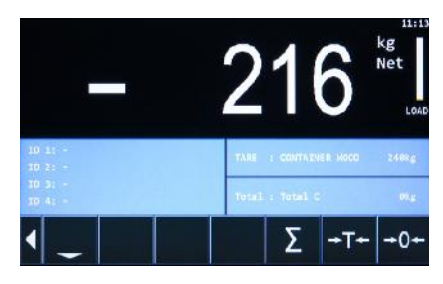

6. Végezzen mérési ciklust. Lásd: 3.5 Mérési ciklus végrehajtása.

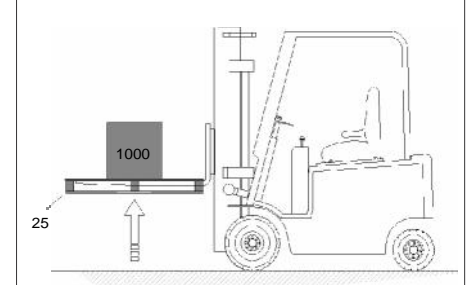

7. A kijelz most mutatja a NETTÓ súlyt.

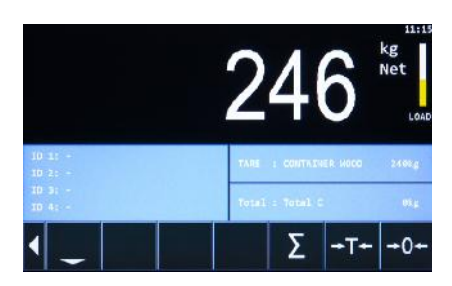

**Megjegyzés: A tára visszaállításához lásd: 4.3 Tára törlése.**

# **4.3 Nettó mérés: Tára törlése (2 lehetséges mód)**

#### **4.3.1 opció 1**

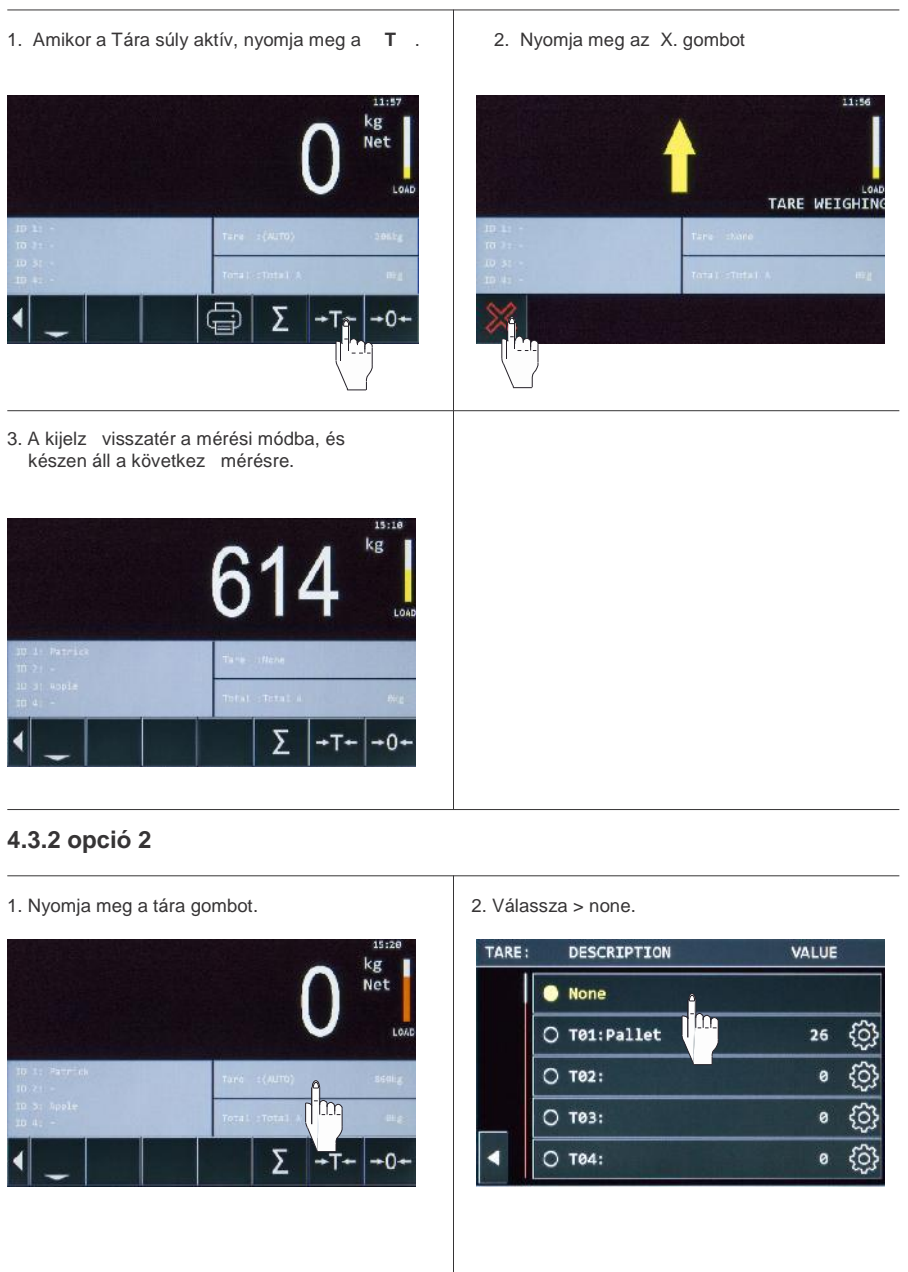

# **5. ID azonosító bevitel**

#### **5.1 Aktiválja és szerkessze az ID azonosító kódot.**

Az RCS Hy-Q-52 lehet vé teszi, hogy legfeljebb 4 azonosító kódot írion be, amelyek láthatóak lesznek a nyomtatáskor, vagy adatátvitel esetén.

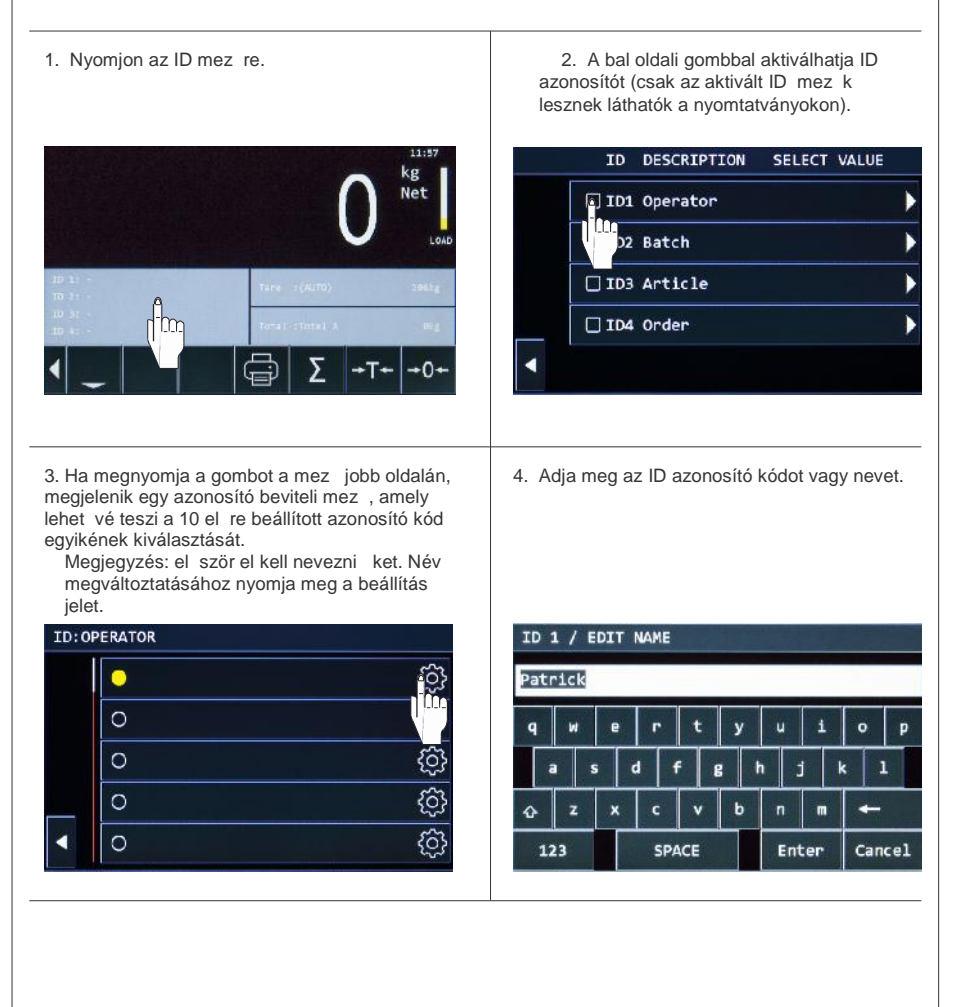

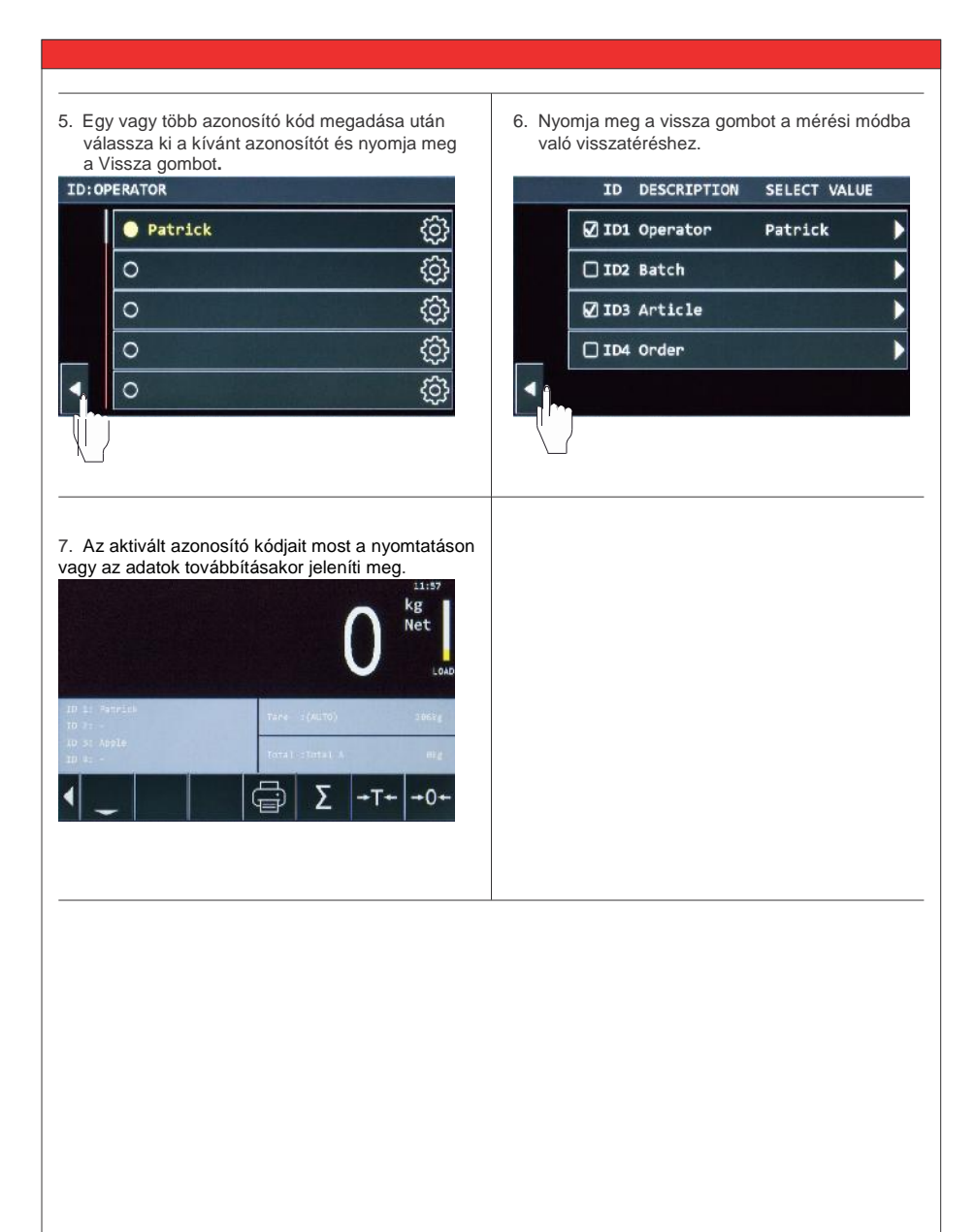

# **6. Hozzáadás, nyomtatás, memória törlése és adatküldés**

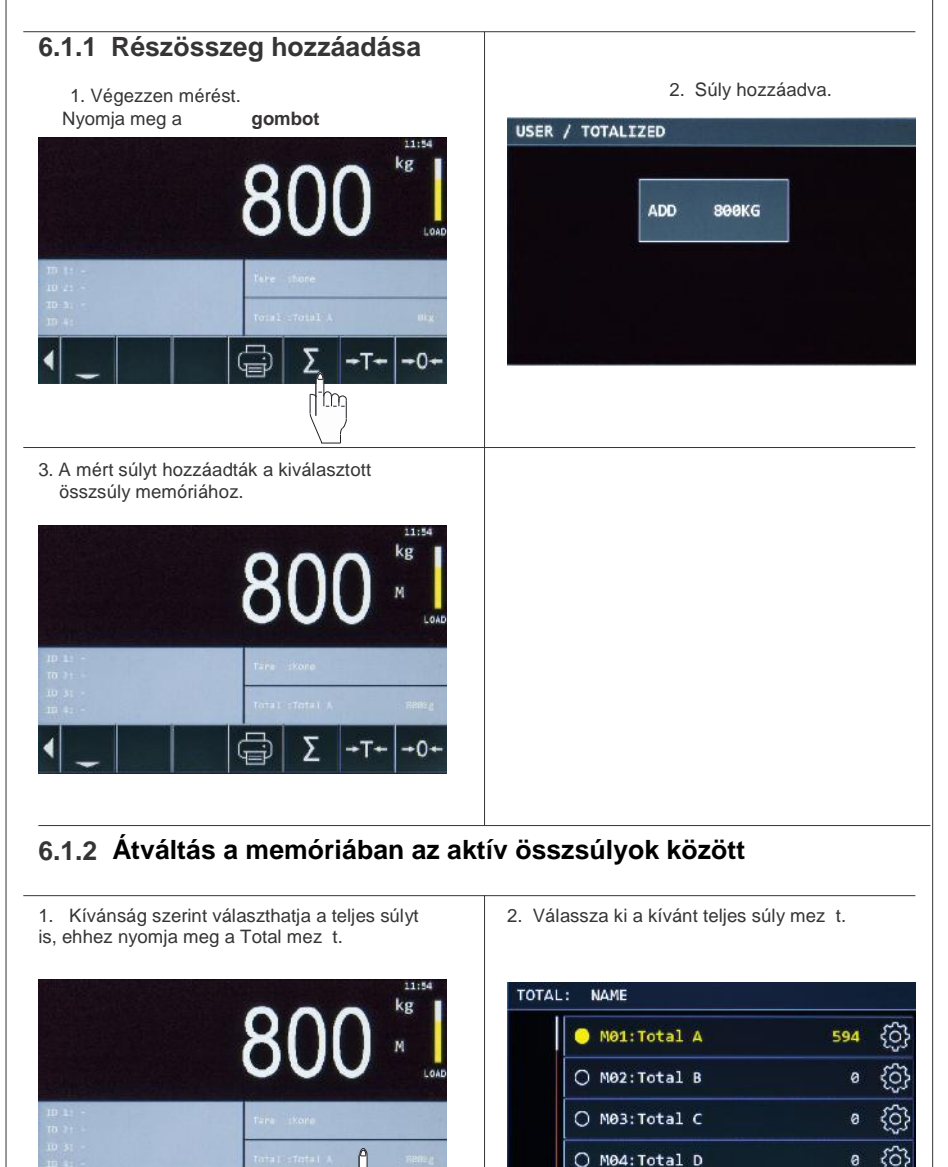

<u>{၀}</u>

ø

O M05: Total E

r

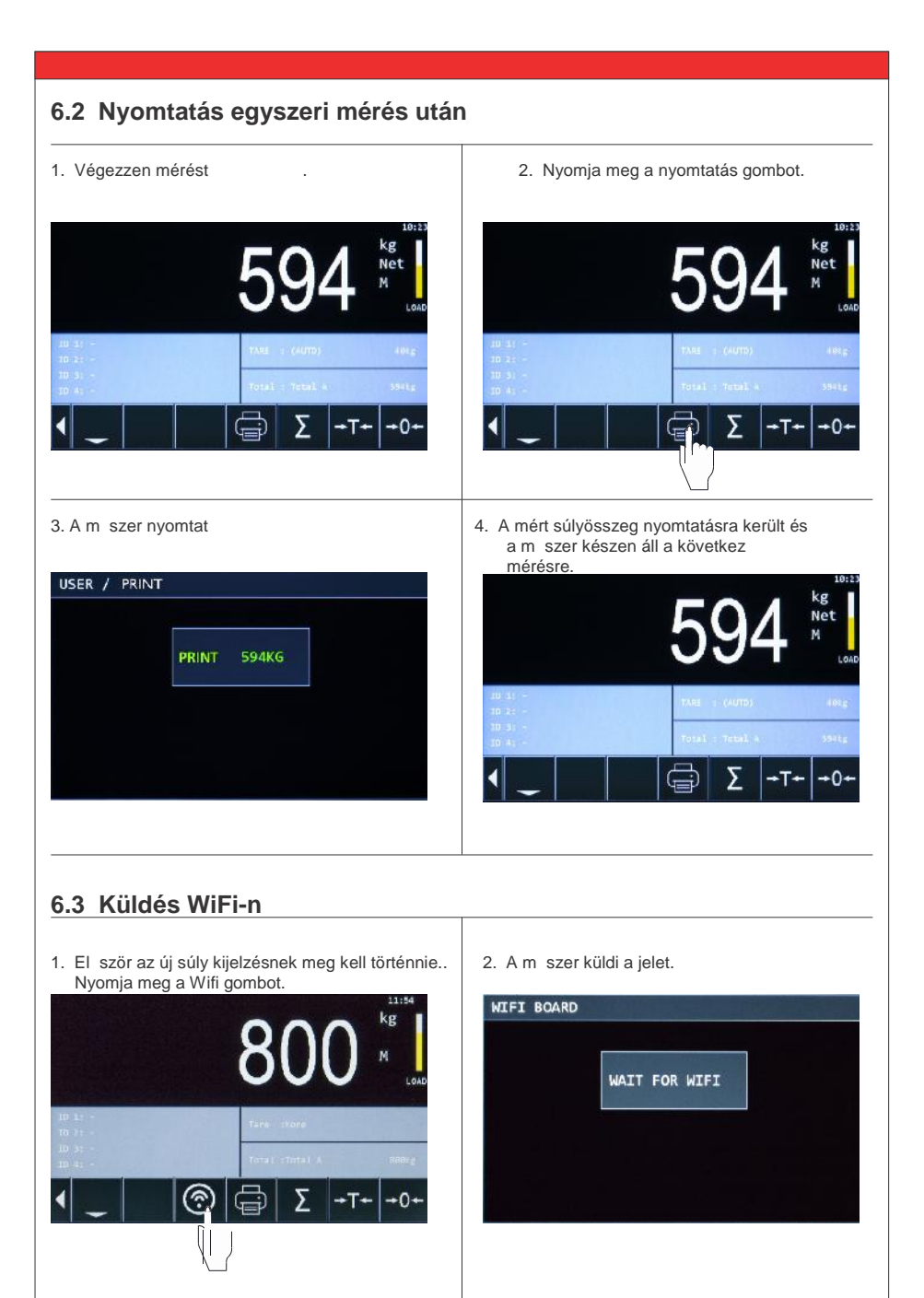

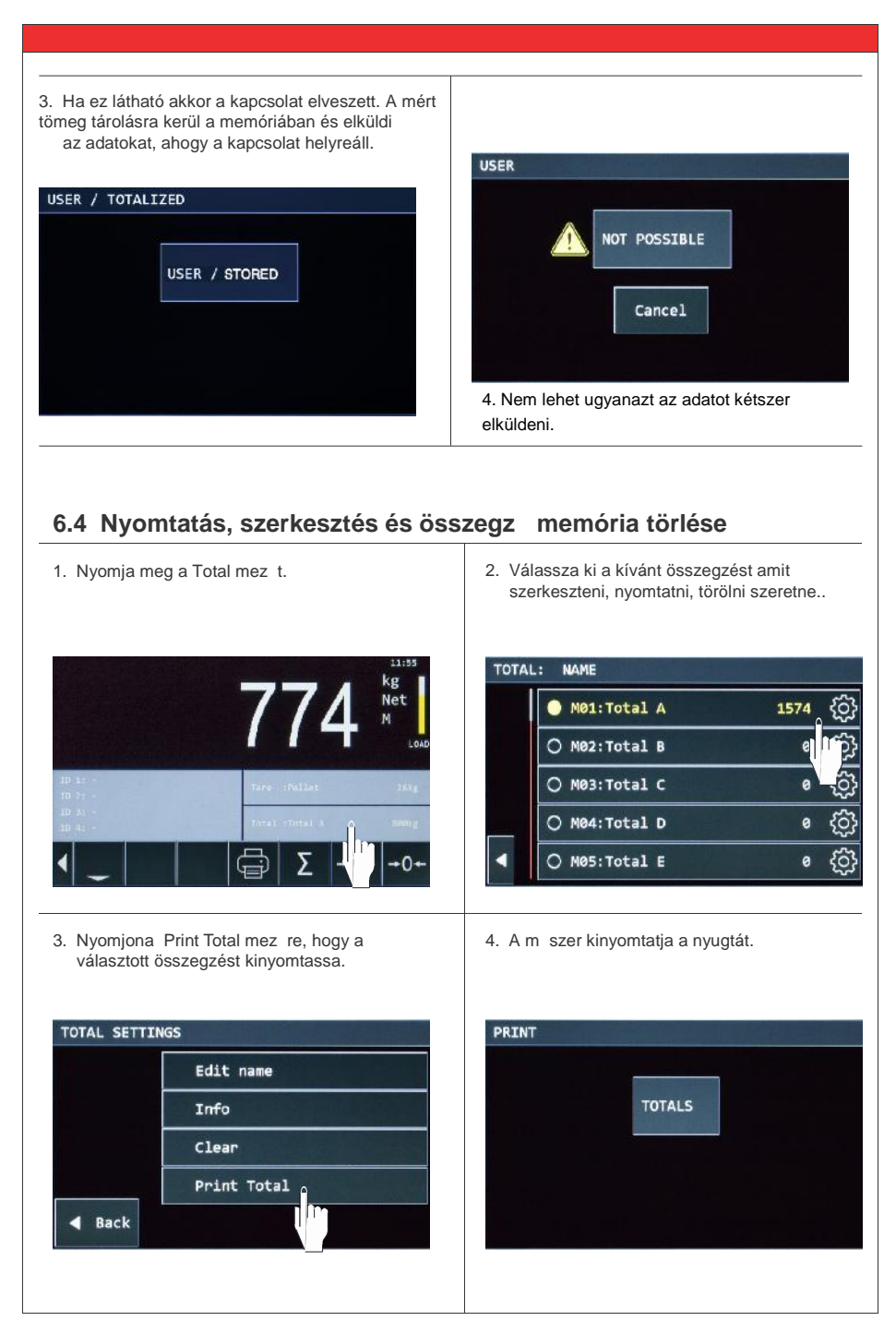

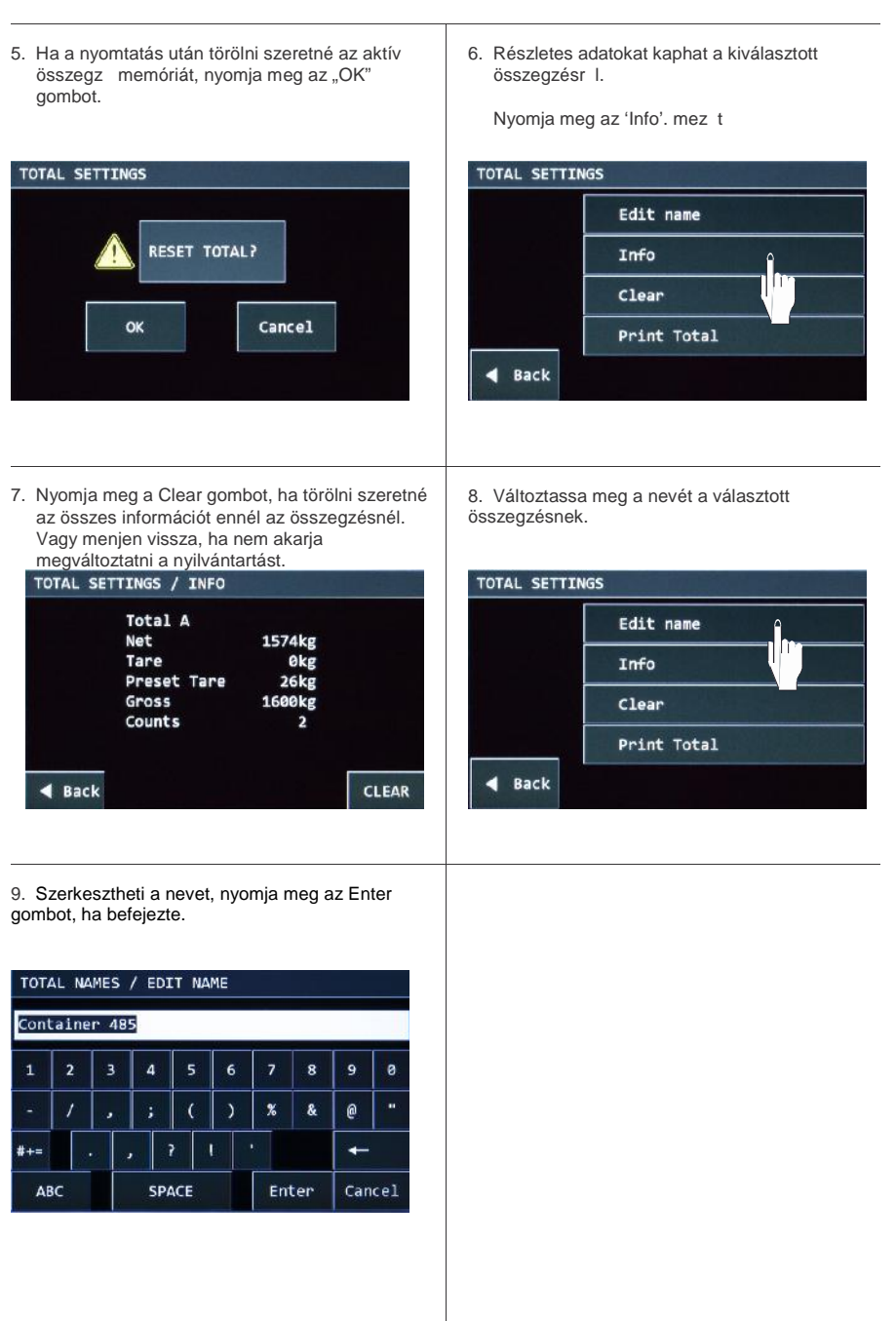

# **7. Kezelői beállítások "USER SETTINGS"**

## **7.1 Dátum idő beállítása**

1. Nyomja meg a lefelé nyilat. 2. Nyomja a le/fel nyilat. il Li 3. Válassza a kezelői beállítások mezőt. A válassza: 'User menu'. USER MENU SERVICE MENU 5. Válassza ki a paramétereket amiket meg szeretne | 6. Például változtassa meg az id t.<br>változtatni. **USER** USER / SET TIME/DATE Set Time/date Time 08:51.05 In Display settings Date 26-04 **Button Functions** Weighing Mode  $\triangleleft$  Back Service help Back

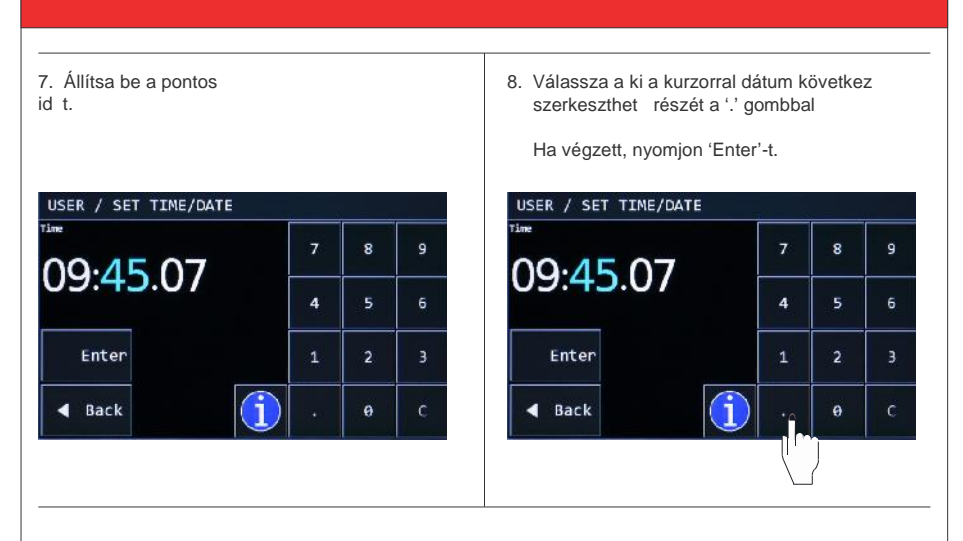

#### **7.2 Választás a mérési pontossági módok között**

Alapértelmezés szerint a rendszer "Easy" módra van állítva. Ez megnyitja a mérési sebesség<br>ablakot, és lehet vé teszi a gyorsabb emelés és süllyesztés lehet ségét.

Ha sok mérési ciklust kell elvégeznie, és a mérési m veletek rövidebbek lesznek, akkor a mérési módot "easy" -re hagyhatja.

Megjegyzés: Ez a rendszer kissé kevésbé pontos. Ha nagyobb pontosságra van szükség, akkor<br>azt pontosan megadhatja.

- **LISER** USER / WEIGHING MODE Set Time/date  $O$  Easy **Display settings** Accurate łn. **Button Functions**  $\leftarrow$  Enter Weighing Mode ilm z Back Service help Back
- 
- 1. Nyomjon 'Weighing mode'. mez re 2. Válassza: 'Accurate' és nyomjon Enter-t

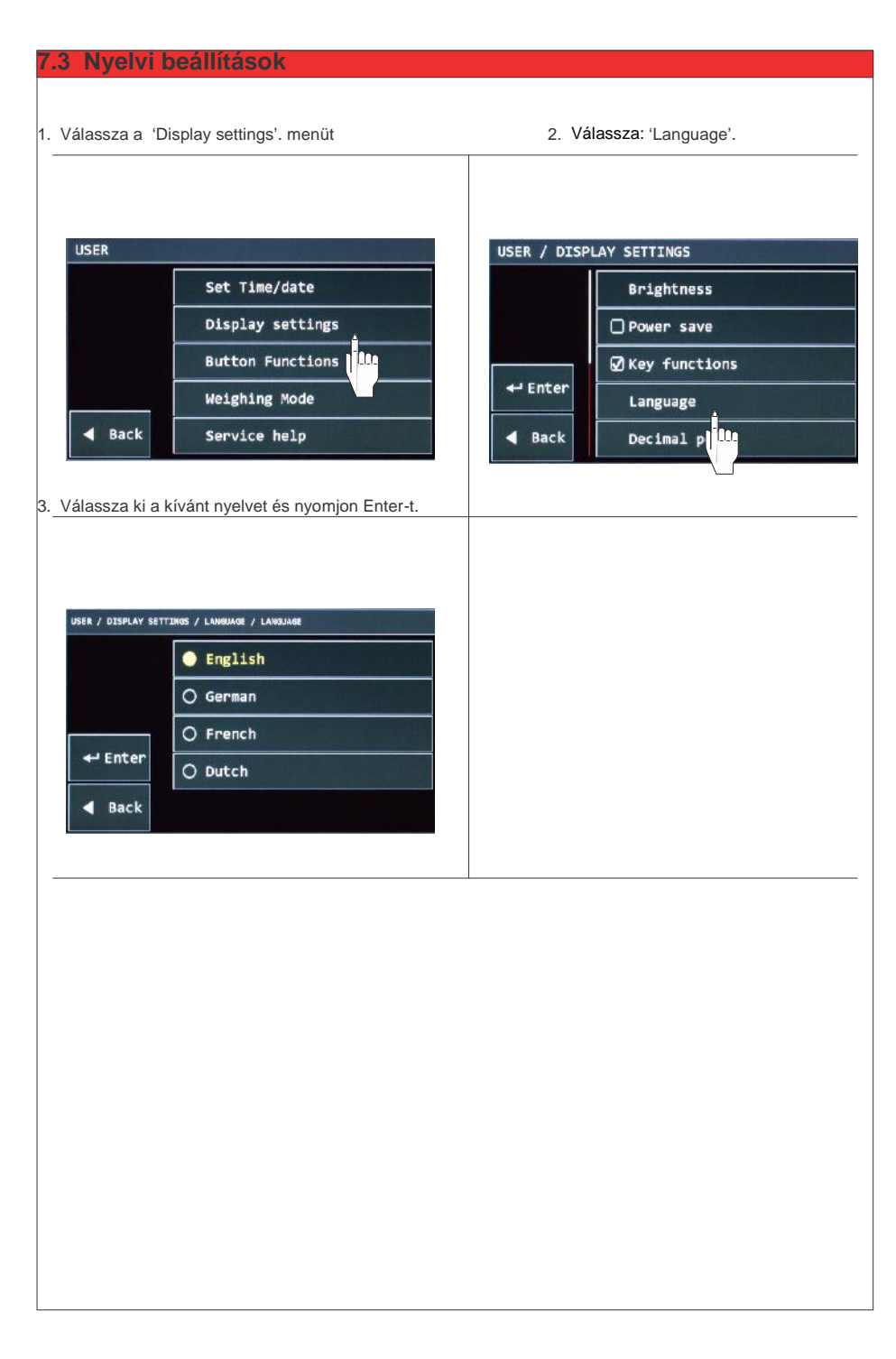

### **7.4 Kezelőgomb funkciók beállításai és pozícióik**

#### **7.4.1 Kezelőgomb funkciók változtatása**

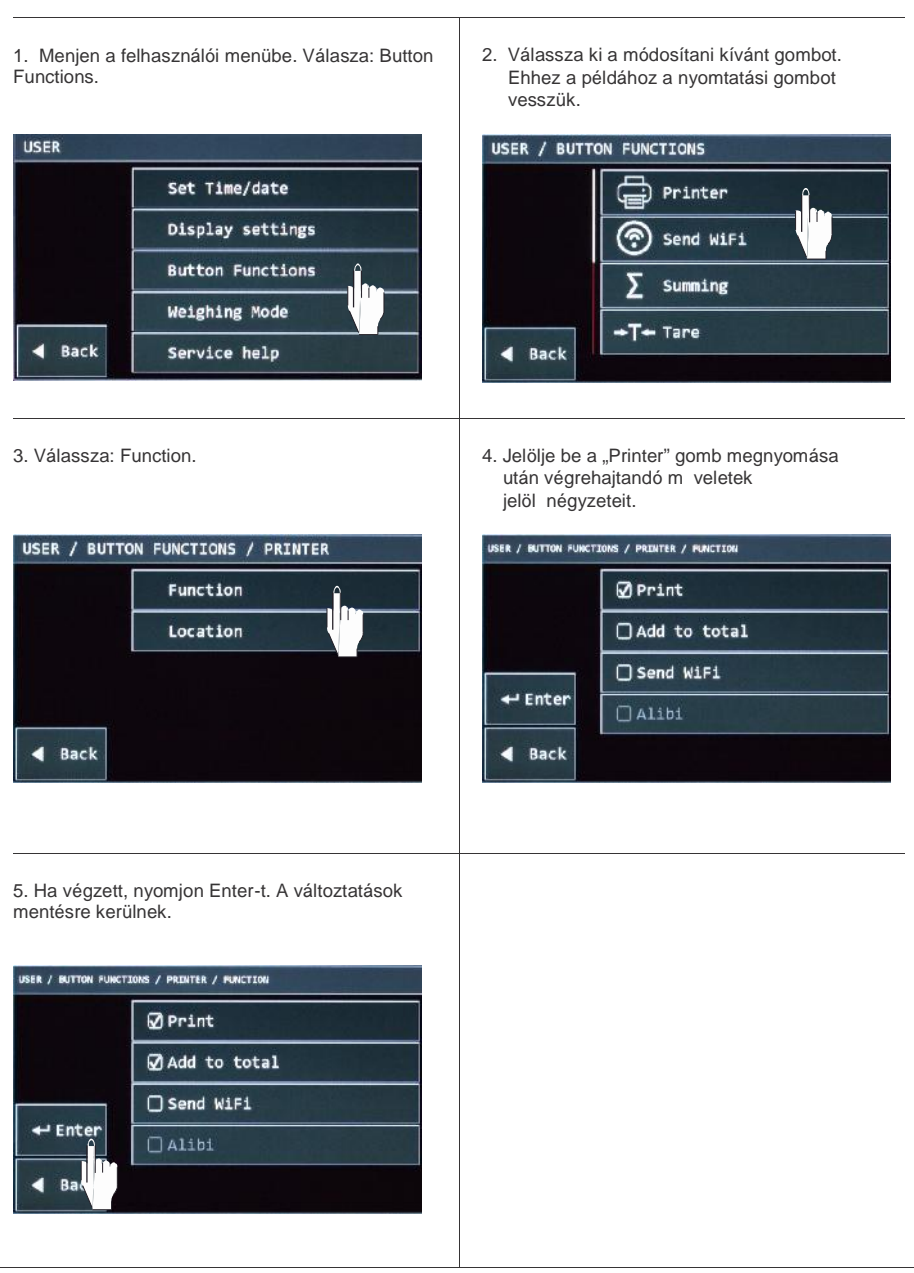

#### **7.4.2 Kezelő gomb pozíciók**

1. A gombok helyét is megváltoztathatja. A nem használt gombok elrejtéséhez és a gyakran használt gombok jobb helyhez jutásához.

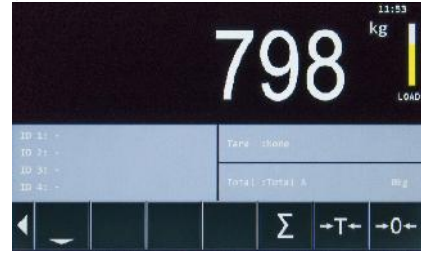

3. Ha egy gomb nincs használatban, mert ebben a példában a nyomtató a szállítás után kerül telepítésre. Az alapértelmezett hely: None

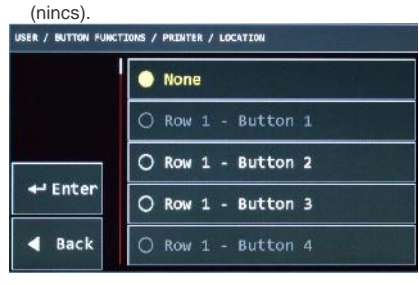

2. Lépjen a felhasználói menü gomb funkcióihoz. Válassza ki az áthelyezni kívánt gombot. Például most a Nyomtató gomb.

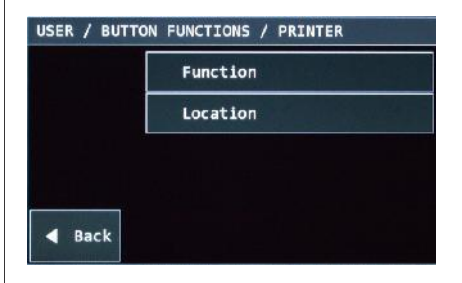

4. Jelölje ki a sor és a gomb pozícióját, amelyen a nyomtató gombjának kell lennie. A módosítások mentésre kerülnek az Enter

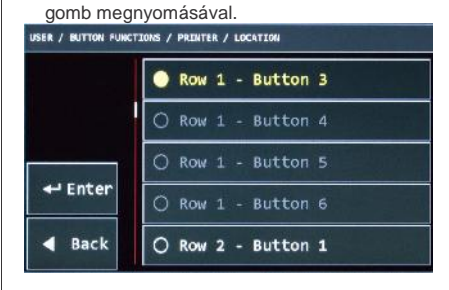

5. A nyomtató gomb most az els sorban jelenik meg.

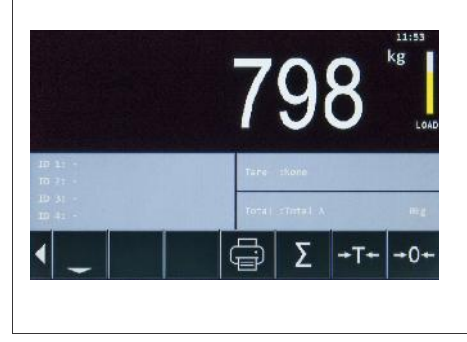

### **7.5 Gombok megjelenítése/elrejtése indításkor**

1. Az alapértelmezett beállítás gombok mindig a kijelző alján találhatók.  $A <$  gomb megnyomásával elrejthet  $k$ .  $\overline{D}$ e a következ alkalommal, amikor bekapcsolja a m szert, vissza lesznek állítva. Ha a gombokat mindig el szeretné rejteni, kövesse az alábbi lépéseket.

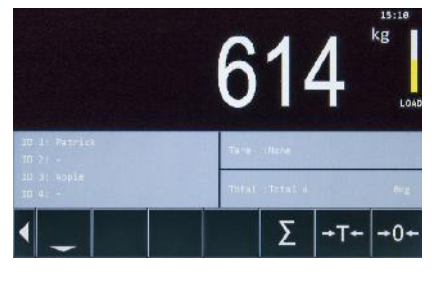

3. A jelöl négyzetekben a 'Key Functions' ha be van jelölve, akkor a gombok mindig látszódnak.

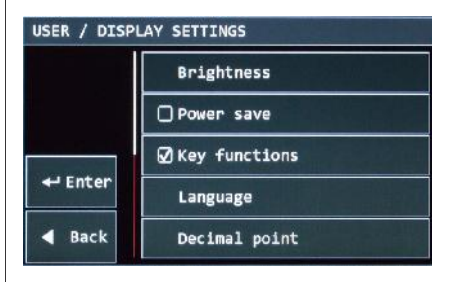

2. Menjen a felhasználói menübe. Válassza: 'Display settings'.

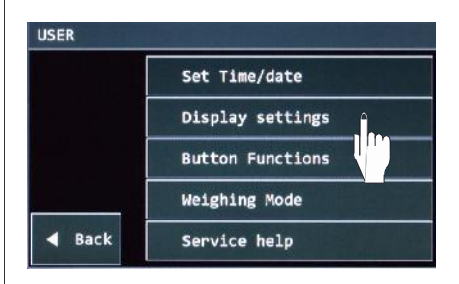

4. Vegye ki a jelölést, ha szeretné indításkor is elrejteni a kezelő gombokat. Nyomion Enter-t a változtatások mentéséhez.

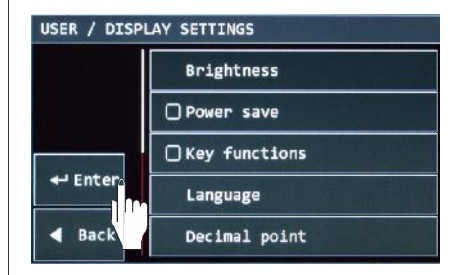

5. A mért súly kijelzése nagyobb lesz, ha a gombot rejtve vannak. Ha szüksége van a gombokra, nyomja meg a '>' gombot.

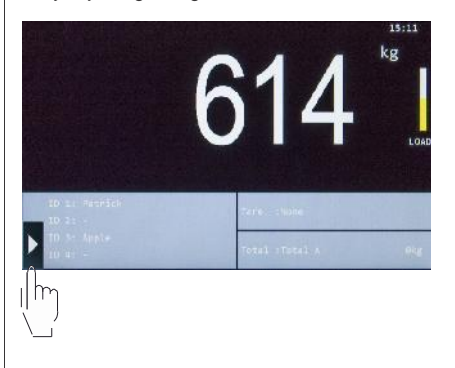

## **8. RAVAS WeightsApp – applikáció RCS Hy-Q-52**

A RAVAS Mér App segítségével leolvashatja a mért adatokat közvetlenül okostelefonról, táblagépr I.

Az alkalmazás nem csak kijelzi nagy számjegyekkel a mért értékeket, tárolja is azokat, össztömeg, táraérték, termékkód dátum és idő a műszer és kezelő azonosítója. Az adatok továbbíthatók bármilyen e-mail címre CSV fájlként, ami kés bb importálható és PC-n megnyitható.

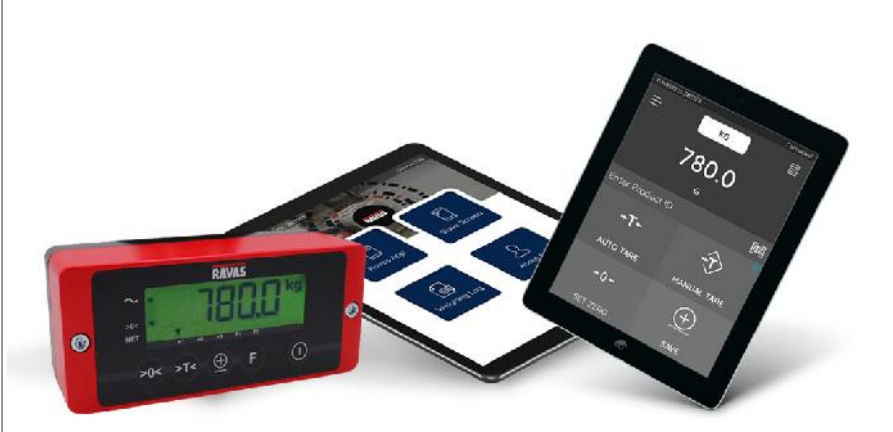

Az alkalmazással a következ ket hajthatja végre:

- **• Kezelő vagy műszer azonosítójának megadása**
- **Táraérték (automatikus vagy kézi) megadása**
- **• Nullázás**

A dátum és az id automatikusan generálódik. Ha az Android készüléke integrált vonalkód-leolvasóval rendelkezik, használhatja a termékazonosítók felismerésére.

A RAVAS Mér App letölthet ingyenesen Google Play áruházból és Apple Store-ból.

További leírás elérhet a RAVAS WeightsApp alkalmazásról a www.ravas.com weboldalon.